# Blackwire® C710M™/C720M™ USB-headset (met snoer) met Bluetooth®

Gebruikershandleiding

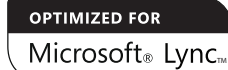

plantronics.

### Inhoud

Welkom **3** Inhoud van de doos **4** Kenmerken van de headset **5** Accessoires/reserveonderdelen **6** De headset gebruiken **7** Regelmodule in het snoer **7** De headset dragen **8** Aansluiten en een oproep plaatsen vanaf uw pc **9** Een oproep plaatsen met Microsoft Lync®/Office Communicator **9** Koppelen en een mobiele oproep plaatsen **11** Koppelen en een oproep plaatsen vanaf uw mobiele telefoon **11** Een nieuw apparaat koppelen **12** Uw headset opladen **12** Geavanceerde functies **14** Optionele Plantronics Spokes-software **18** Nuttige tips **21** Problemen oplossen **22**

#### Welkom

Gefeliciteerd met uw nieuwe Plantronics-product. Deze gebruikershandleiding bevat instructies voor de installatie en het gebruik van uw Blackwire C710M/C720M Bluetooth-headset.

Raadpleeg de belangrijke veiligheidsinformatie voordat u het product gaat installeren en gebruiken.

#### De nieuwe generatie technologie van de Blackwire C710M/C720M.

#### **Belangrijkste kenmerken en Smart Sensor™-technologie:**

- Neem gesprekken automatisch aan door gewoon uw headset op te zetten.
- Oproepen worden automatisch geschakeld tussen de mobiele telefoon en de headset.
- Softphone-aanwezigheid kan automatisch worden bijgewerkt.
- Via geïntegreerde A2DP (Advanced Audio Distribution Profile voor Bluetooth) kunt u luisteren naar mediageluid.
- Gesproken meldingen voor onder andere in-/uitschakelen, batterijstatus en verbindingsstatus.

#### Systeemvereisten

#### **Computer**

- Ondersteunde besturingssystemen: Windows XP®SP3 of hoger, Windows Vista® SP1 of hoger, Windows® 7 SP1 of hoger aanbevolen MAC OS X 10.6.8 of hoger
- Processor: Pentium®-processor van 400 MHz of gelijkwaardig (minimaal); Pentium-processor van 1 GHz of gelijkwaardig (aanbevolen)
- RAM: 96 MB (minimaal); 256 MB (aanbevolen)
- Schijfstation: 280 MB (minimaal); 500 MB (aanbevolen)

#### Browser

• Internet Explorer® V6 of hoger moet op het systeem zijn geïnstalleerd (vereist)

#### Uw product online registreren

Ga naar plantronics.com/productregistration om uw product online te registreren zodat we u de best mogelijke service en technische ondersteuning kunnen bieden.

#### Technische ondersteuning

Bezoek onze website op plantronics.com/support voor technische ondersteuning, waaronder veelgestelde vragen, informatie over compatibiliteit en over de toegankelijkheid.

# Inhoud van de doos

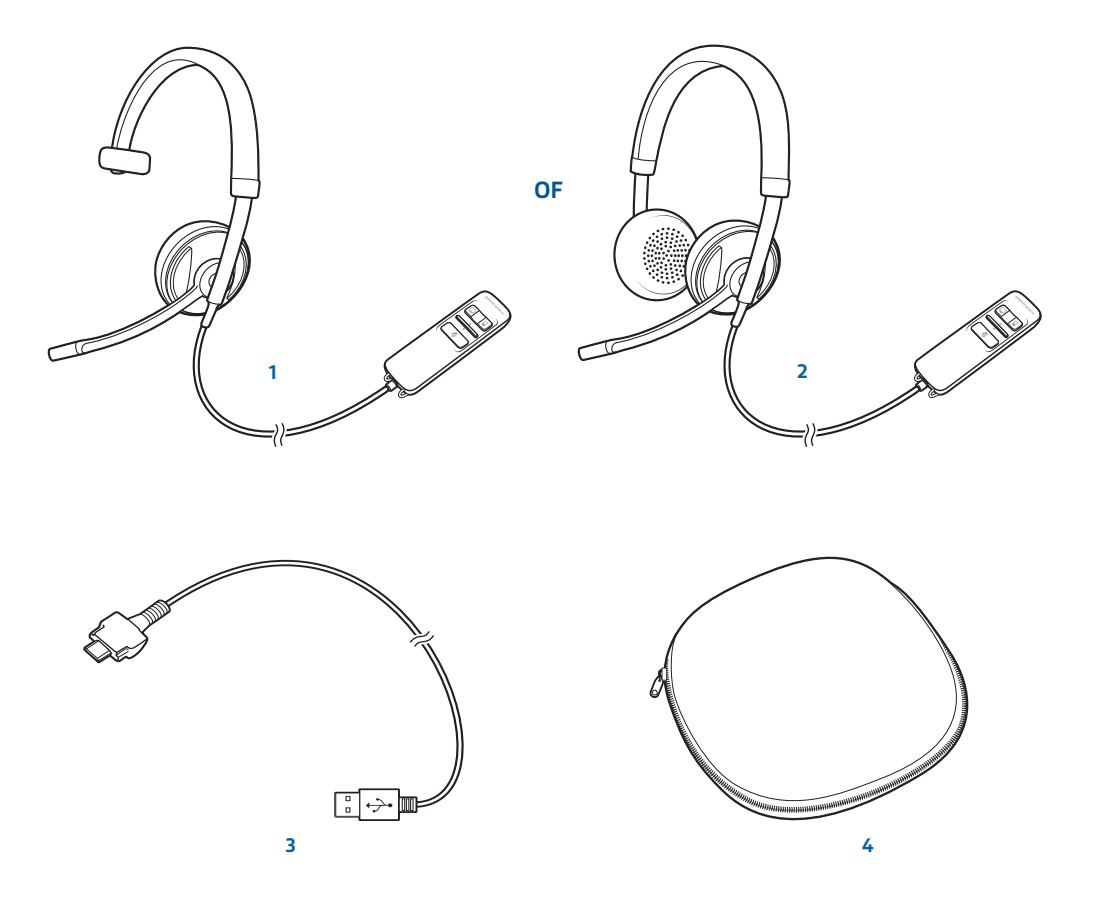

- Blackwire C710M headset met regelmodule in het snoer (monauraal) **of**
- Blackwire C720M headset met regelmodule in het snoer (stereo)
	- Blackwire C710M/C720M USB-kabel
	- Draagetui

# Kenmerken van de headset

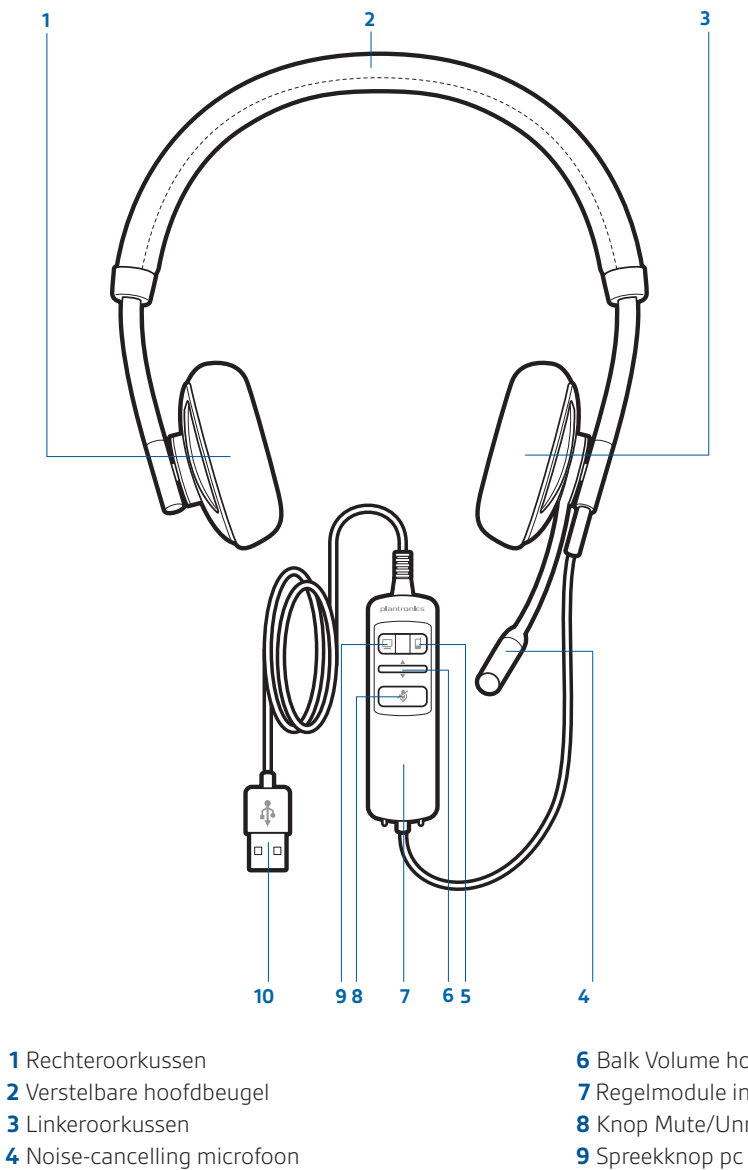

Spreekknop mobiele telefoon en Bluetooth aan/uit

- Balk Volume hoger/lager
- Regelmodule in het snoer
- Knop Mute/Unmute
- 
- USB-kabel/-aansluiting

# Accessoires/reserveonderdelen

(niet inbegrepen)

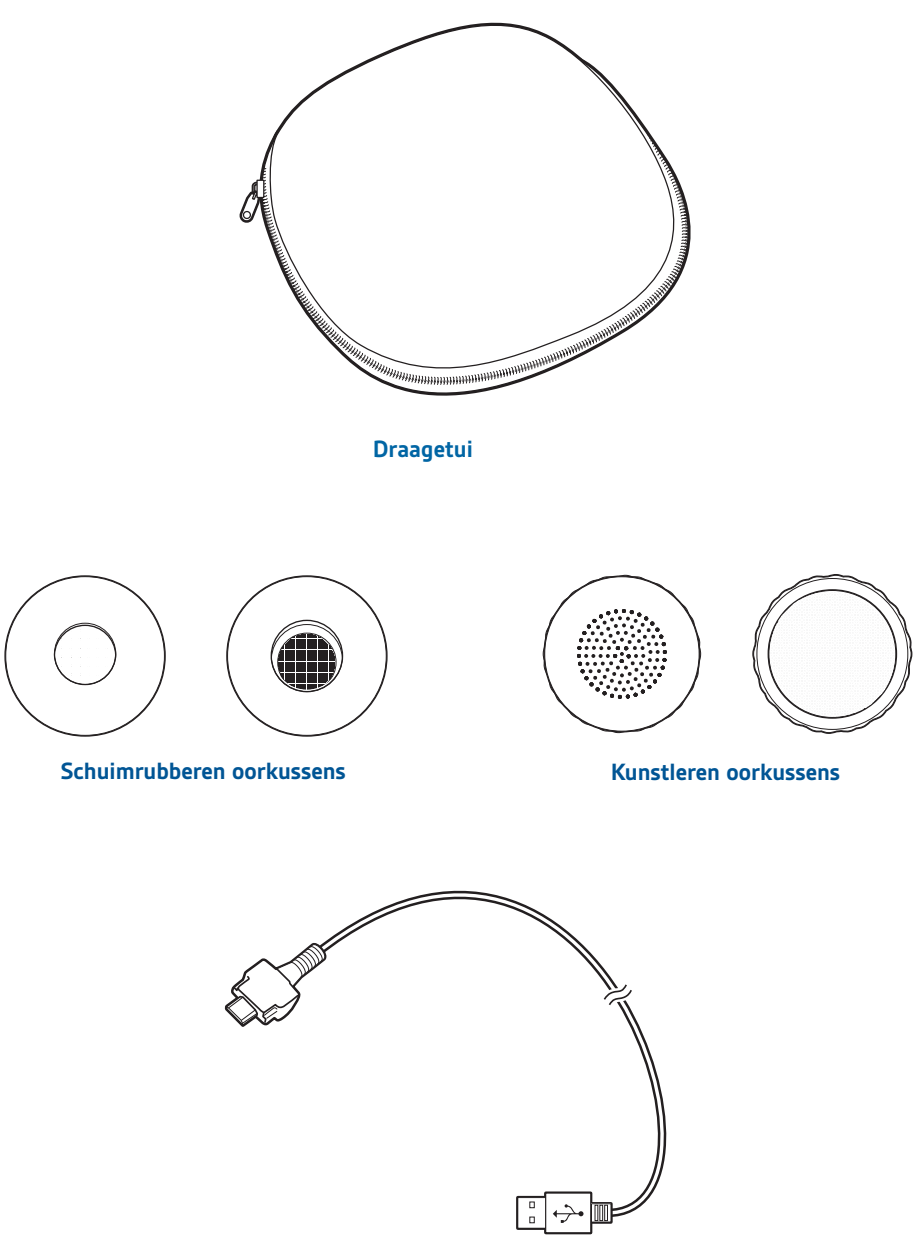

**Blackwire C710M/C720M USB-kabel** 

OPMERKING: *voor meer informatie over accessoires en reserveonderdelen gaat u naar plantronics.com/accessories.*

## De headset gebruiken

### Regelmodule in het snoer

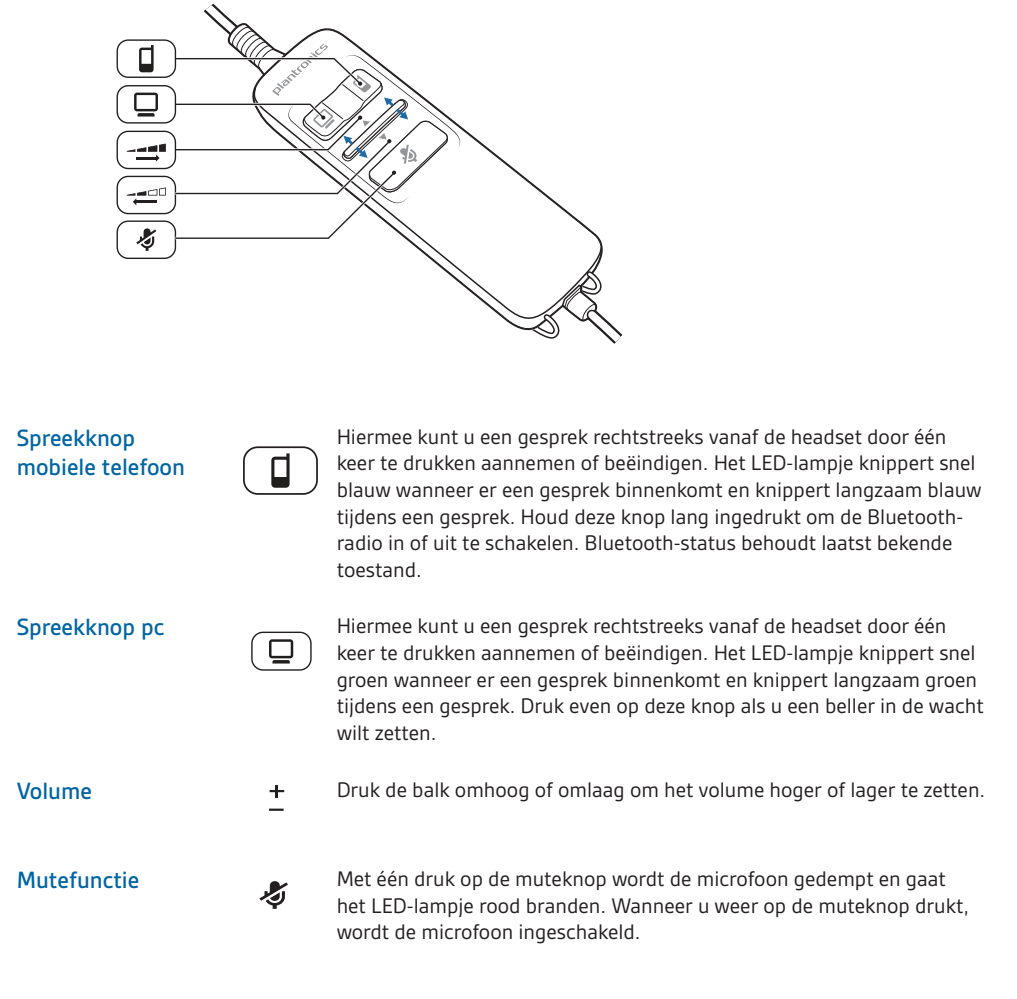

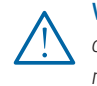

WAARSCHUWING: *om veiligheidsredenen is het belangrijk dat u de headset niet te lang op een hoog volume gebruikt. Dit kan gehoorschade veroorzaken. Luister altijd met een normaal geluidsniveau. Ga naar plantronics.com/healthandsafety voor meer informatie over headsets en uw gehoor.*

### De headset dragen

**1** U kunt de hoofdbeugel verstellen door deze langer of korter te maken zodat deze goed past. Plaats de headsetontvangers zo dat de kussentjes comfortabel op het midden van uw oren rusten.

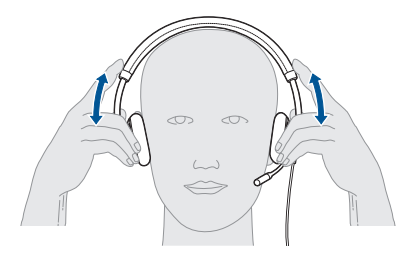

2 Plaats het stabiliserende T-stuk van de C710M-headset boven uw oor.

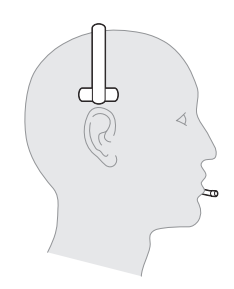

**3** Wanneer de headset op uw hoofd is geplaatst, stelt u de flexibele spreekbuis zo in dat de bovenkant van de spreekbuis naar de hoek van uw mond wijst. U kunt de microfoonarm aan de vorm van uw gezicht aanpassen.

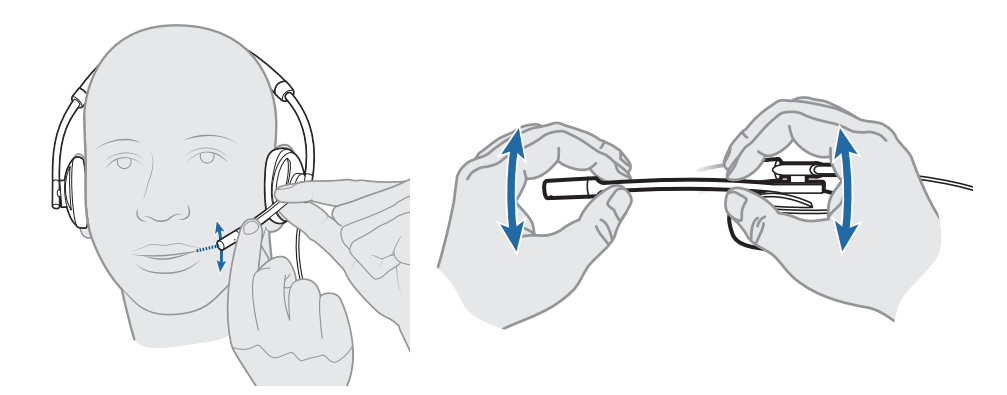

OPMERKING: *de headset is ontworpen om de spreekbuis links van uw gezicht te dragen. Als u de headset zo wilt dragen dat de spreekbuis zich rechts van uw gezicht bevindt, draait u de spreekbuis van de microfoon omhoog tot deze is uitgelijnd met de rechterhoek van uw mond. Linker- en rechtergeluidskanalen worden verwisseld.* 

### Aansluiten en een oproep plaatsen vanaf uw pc

#### Een oproep plaatsen met Microsoft Lync®/Office Communicator

- **1** Zorg dat Microsoft Lync/Office Communicator actief is op uw pc.
- **2** Sluit de USB-kabel aan op de regelmodule in het snoer en op de pc.

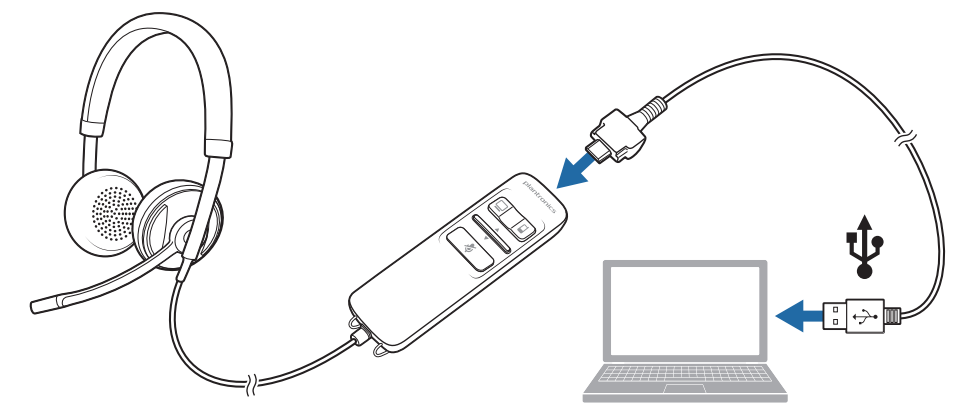

- **3** Plaats de headset op een plat, niet metalen oppervlak. De sensoren in uw headset worden tijdens het opladen volledig gekalibreerd.\*
- **4** Controleer of de luidspreker- en microfooninstellingen voor uw pc-softphone zijn ingesteld op Plantronics Blackwire C710M/C720M, zoals hieronder aangegeven:

**Geluidsinstelling op de pc voor Windows 7 (kies Configuratiescherm > Geluid om dit scherm te openen)**

**Standaardinstelling:** alle pc-geluiden en audio worden afgespeeld via de headset.

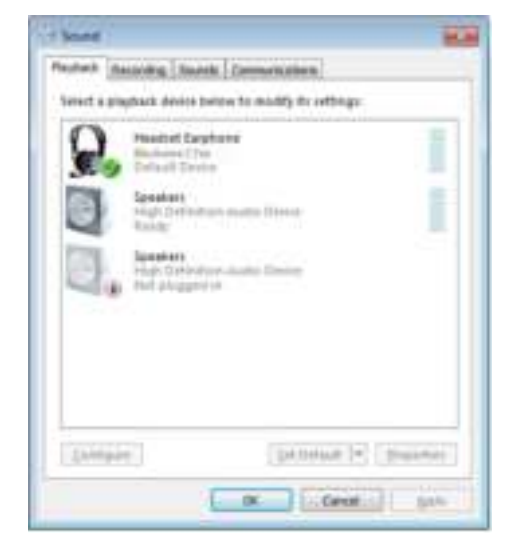

\* Wanneer de headset is aangesloten op de pc, wordt de spreekknop voor uw mobiele telefoon rood tijdens het opladen rood en gaat deze weer uit als het opladen is voltooid. Zie 'Een mobiele oproep plaatsen'.

**Geluidsinstelling op de pc voor Windows XP (kies Start > Configuratiescherm > Geluiden en audioapparaten om dit scherm te openen)**

**Standaardinstelling:** alle pc-geluiden en audio worden afgespeeld via de headset.

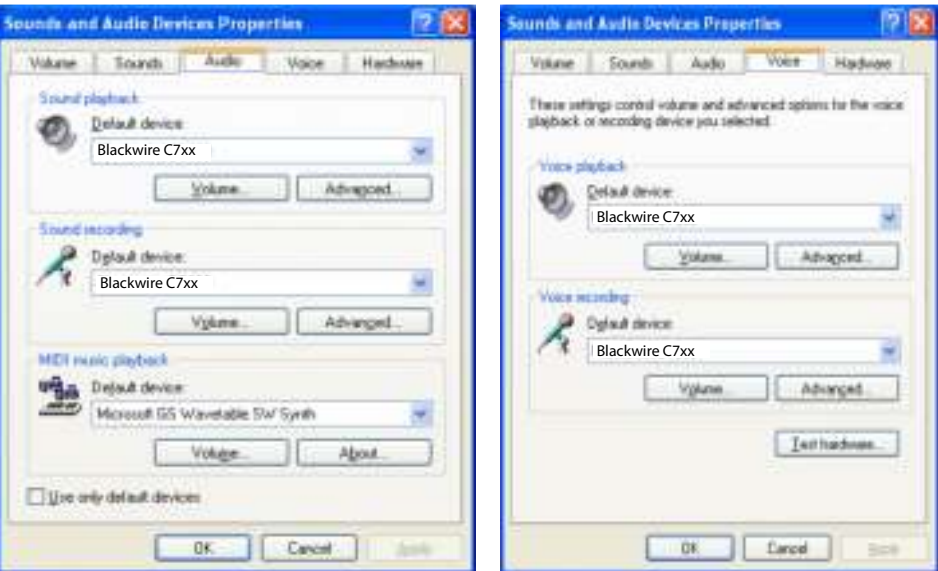

#### Gesprekken voeren, aannemen en beëindigen met Microsoft Lync/Office Communicator

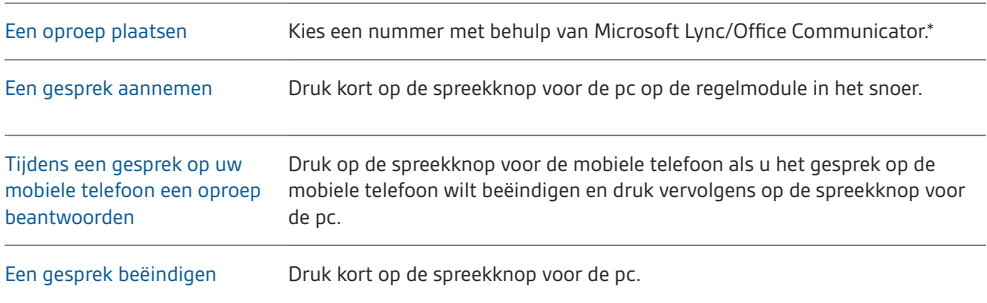

\*Voor meer informatie over hoe u een oproep moet plaatsen, raadpleegt u de Microsoft Lync/Office Communicator.

#### LED-lampjes van spreekknop voor pc

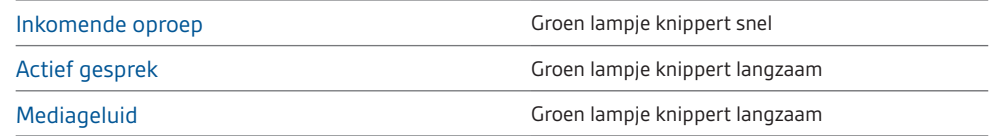

### Koppelen en een oproep plaatsen vanaf uw mobiele telefoon

#### Koppelen en een oproep plaatsen vanaf uw mobiele telefoon

**1** Schakel Bluetooth in door de gespreksknop voor uw mobiele telefoon ingedrukt te houden totdat deze rood en blauw knippert (vijf seconden).

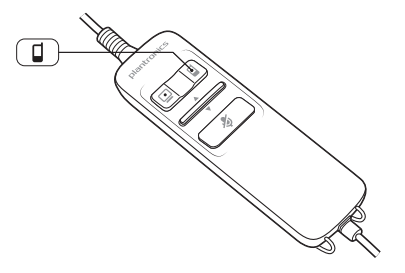

**2** Activeer de Bluetooth-functie op uw telefoon en gebruik daarna de telefoonfuncties om nieuwe Bluetooth-apparaten te zoeken/te detecteren/toe te voegen.

BlackBerry®-instellingen/-opties > Bluetooth: Aan > Zoeken naar apparaten. iPhone-instellingen > Bluetooth > Aan (start het zoeken naar apparaten) Android™-instellingen > Draadloos > Bluetooth: Aan > Zoeken naar apparaten. Overige Raadpleeg de handleiding van de telefoon

**3** Selecteer Plantronics\_C7xx in de lijst met gevonden apparaten.

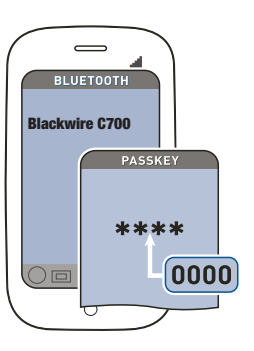

OPMERKING**:** *voor uitgebreide instructies voor het koppelen met populaire mobiele telefoons gaat u naar: plantronics.com/easytopair*

**4** Als uw mobiele telefoon om een toegangscode vraagt, voert u 0000 in.

De spreekknop voor de mobiele telefoon houdt op met knipperen zodra de headset een actieve verbinding heeft met de mobiele telefoon.

**5** Voer tijdens het dragen van de headset een testoproep uit vanaf uw mobiele telefoon.

OPMERKING: *tijdens een gesprek knippert de spreekknop voor uw mobiele telefoon blauw.* 

**6** Als u uw mobiele telefoon zonder uw pc wilt gebruiken, koppelt u de USB-kabel los van de regelmodule in het snoer.

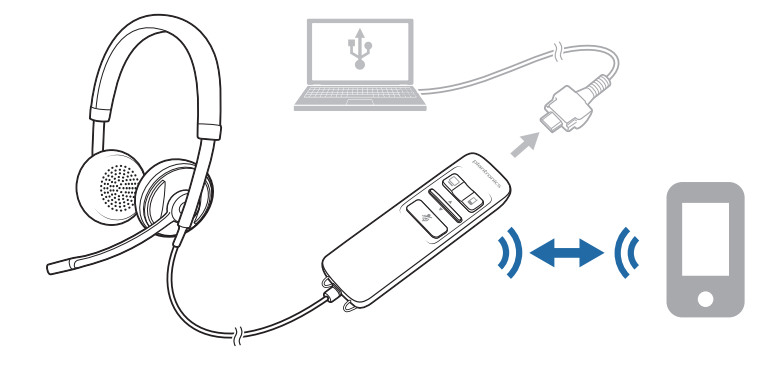

**7** Beëindig het gesprek door op de spreekknop voor uw mobiele telefoon te drukken.

TIP: *als u een iPhone hebt, dan wordt het batterijniveau van de headset op het beginscherm weergegeven. De headset moet zijn aangesloten op de iPhone.*

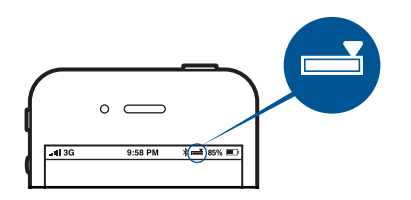

Het gesprek wordt niet onderbroken als u de headset verwijdert zonder op de spreekknop voor de mobiele telefoon te drukken. Zie Geavanceerde functies.

#### Een nieuw apparaat koppelen

Als het apparaat is uitgeschakeld, houdt u de spreekknop voor uw mobiele telefoon ingedrukt totdat deze rood en blauw knippert. Volg vervolgens stap 3 van 'Koppelen en een oproep plaatsen vanaf uw mobiele telefoon' in het vorige gedeelte.

OPMERKING: *u kunt slecht één apparaat tegelijk koppelen.*

#### De headset opladen

Wanneer uw headset is aangesloten op de pc, begint de headset indien nodig automatisch met opladen.

OPMERKING: *de nieuwe headset heeft voldoende voeding om enkele gesprekken te kunnen voeren voordat deze moet worden opgeladen. De spreekknop voor uw mobiele telefoon brandt rood wanneer de headset wordt opgeladen en gaat weer uit wanneer het opladen is voltooid. Volledig opladen duurt ongeveer twee uur. Wanneer een volledig opgeladen headset wordt losgekoppeld van de pc, is er voldoende voeding voor vier tot vijf uur spreektijd voordat u de batterij opnieuw moet opladen. Sluit de headset opnieuw aan op uw pc om de headset op te laden.*

OPMERKING: *laad altijd op bij temperaturen rond kamertemperatuur. Laad de batterij nooit op bij temperaturen lager dan 0 ºC of hoger dan 40 ºC.*

#### Batterijniveaus van headset

Wanneer de Plantronics Spokes®-software is geïnstalleerd, wordt in het systeemvak een pictogram afgebeeld dat de batterijstatus weergeeft. De status van de Plantronics-batterij geeft vier verschillende batterijniveaus aan (25%, 50%, 75% en 100%). Laad de headset minimaal eenmaal volledig op om de batterijstatus goed te kalibreren.

OPMERKING: *download de Plantronics Spokes-software op plantronics.com/software voor gespreksbeheer en andere functies.*

#### Een oproep plaatsen met uw headset en mobiele telefoon met Bluetooth

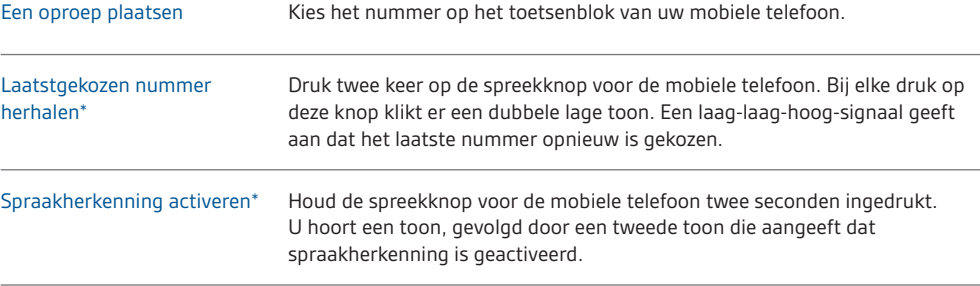

\* Alleen beschikbaar op mobiele telefoons die deze functies ondersteunen.

#### Gesprekken aannemen en beëindigen met uw headset en mobiele telefoon met Bluetooth

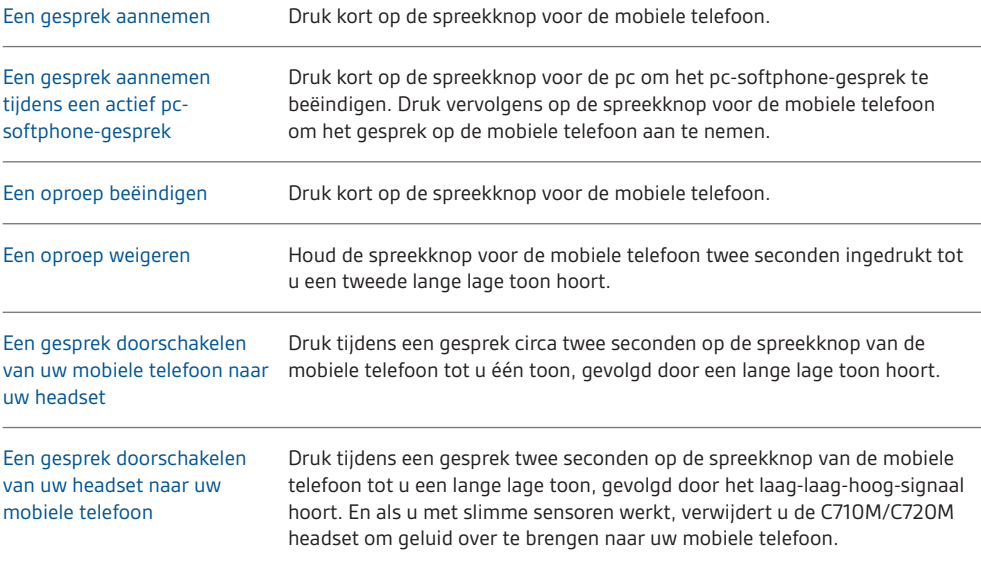

\* Alleen beschikbaar op mobiele telefoons die deze functie ondersteunen.

#### Werking van spreekknop als pc en mobiele telefoon zijn aangesloten (er is geen oproep actief)

Het laatst gekozen nummer op uw mobiele telefoon wordt opnieuw gekozen\* Druk twee keer op de spreekknop voor de mobiele telefoon.

Spraakherkenning wordt gestart Houd de spreekknop voor de mobiele telefoon 2 seconden ingedrukt. op de mobiele telefoon\*

\* Alleen beschikbaar op mobiele telefoons die deze functie ondersteunen.

OPMERKING: *download de Plantronics Spokes-software op www.plantronics.com/software voor gespreksbeheer en andere functies.*

### Geavanceerde functies

#### LED-lampjes van spreekknop voor mobiele telefoon

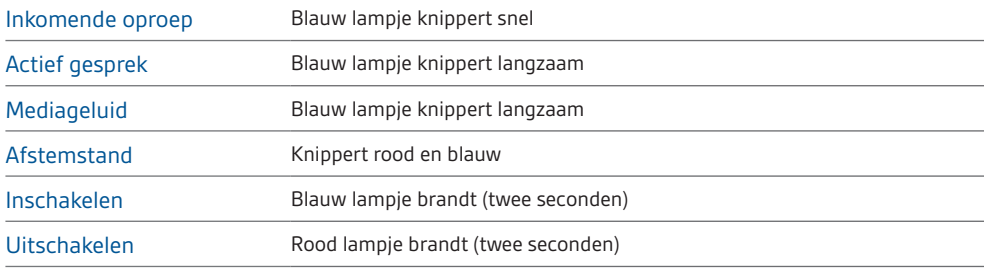

#### Smart Sensor-technologie

Sensoren detecteren of u de headset draagt. Sensoren bevinden zich in de luidsprekercapsule aan de kant van de spreekbuis met microfoon.

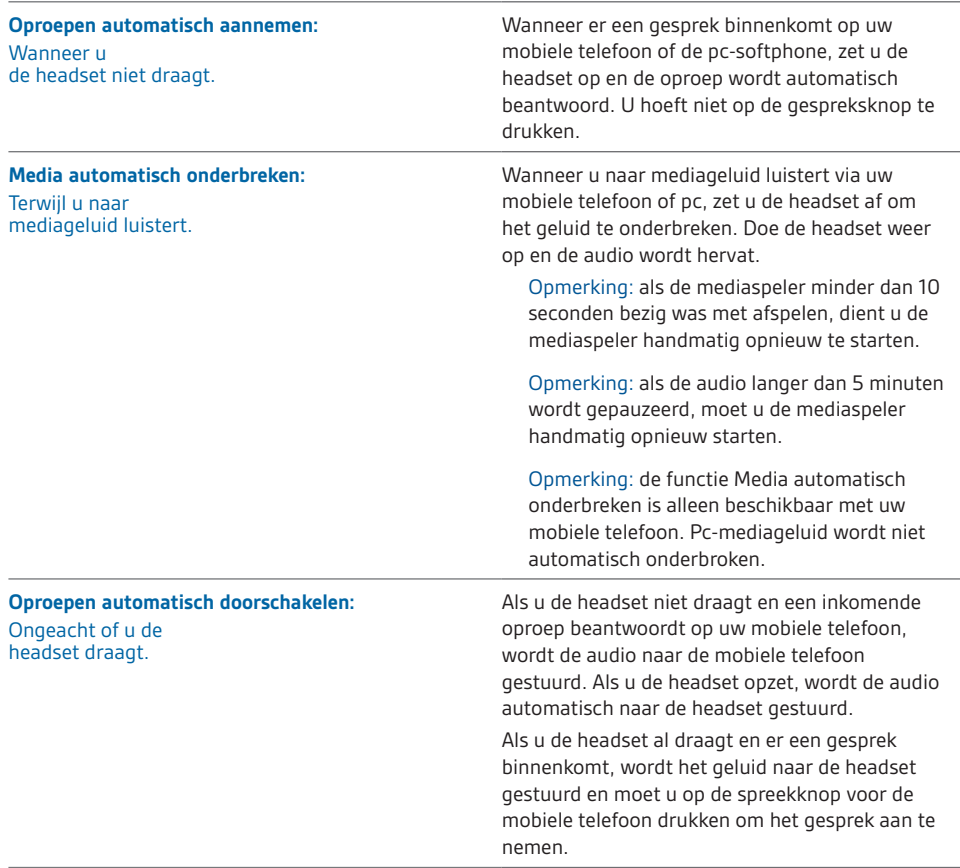

OPMERKING: *deze instellingen zijn standaard geactiveerd en u kunt ze uitschakelen in het Plantronics-configuratiescherm. U moet de Plantronics-software downloaden om toegang te hebben tot het configuratiescherm. De headset moet zijn aangesloten op de pc om de instellingen te wijzigen. Laad Plantronics Spokes™-software door naar* plantronics.com/software *te gaan en op Downloaden te klikken.*

#### Overige functies

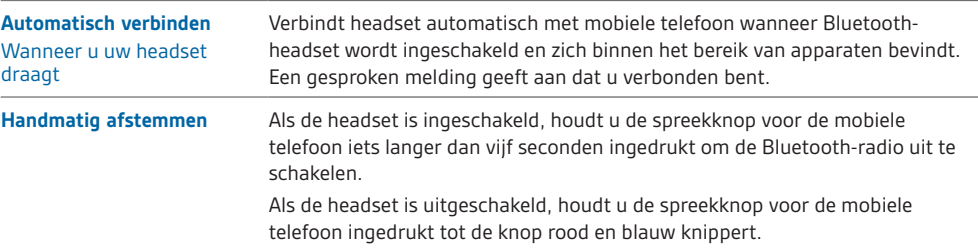

#### Werking bij afhandeling gelijktijdige gesprekken (pc en mobiele telefoon)

U kunt een mobiele oproep ontvangen tijdens een gesprek met een softphonetoepassing op de pc. De beltoon voor de mobiele telefoon is hoorbaar via de headset. Als u op de spreekknop voor de pc op de headset tikt, wordt het gesprek via de pc-softphone beëindigd. Als u vervolgens op de spreekknop voor de mobiele telefoon tikt, wordt het gesprek op de mobiele telefoon aangenomen.

OPMERKING: *als u de oproep beantwoordt op uw mobiele telefoon, wordt de audio naar de mobiele telefoon doorgestuurd en blijft de oproep via de pc-softphone actief op de headset.*

U kunt tijdens een gesprek met uw mobiele telefoon een oproep ontvangen via de pc-softphone. De beltoon van de oproep via de pc-softphone is tijdens het gesprek hoorbaar via de headset.

Als u op de spreekknop voor de mobiele telefoon op de headset tikt, wordt het gesprek op de mobiele telefoon beëindigd. Tik op de spreekknop voor de pc om het pc-softphone-gesprek aan te nemen.

Als u tegelijkertijd een pc-softphone-gesprek en een oproep op de mobiele telefoon ontvangt, tikt u op de spreekknop voor de mobiele telefoon of de pc om het respectievelijke gesprek aan te nemen.

#### Luisteren naar geluid via A2DP (Advanced Audio Distribution Profile voor Bluetooth)

Met de Blackwire C710M/C720M headset kunt u mediabestanden (muziek, podcasts, enz.) afspelen van elk mobiel apparaat dat A2DP ondersteunt.

#### **Afspelen/pauzeren**

Zie ook Media automatisch onderbreken in de tabel Smart Sensor-functies.

#### Headset op maat

#### **Introduceer uw eigen touch**

Ga naar plantronics.com/myheadset om uw headset een persoonlijke touch te geven en uit te breiden met functies zoals:

- Taalopties voor gesproken meldingen
- De sensoren in- en uitschakelen
- Gesproken melding "Mute Off" (Mute uitschakelen) in- en uitschakelen
- Gesproken melding "Mute on" (Mute inschakelen) instellen voor herinneringen
- Firmware-updates zodra deze beschikbaar zijn
- Plantronics-apps om uw handsfree-ervaring te verbeteren

OPMERKING: *het is mogelijk dat u onverwachte gesproken meldingen en geluidssignalen hoort terwijl u de headset bijwerkt.*

### Zendbereik

Tijdens een gesprek op uw mobiele telefoon hoort u hoe het geluid minder wordt naarmate u zich buiten het bereik van uw mobiele telefoon begeeft. Als u buiten het bereik blijft, worden actieve gesprekken onderbroken. Het gesprek wordt hersteld zodra u het bereik weer binnen loopt.

Met de Blackwire C710M/C720M kunt u vrij rondlopen tot tien meter van het apparaat voordat de verbinding wordt verbroken. U hoort de gesproken melding "Lost Connection" (Verbinding verbroken) wanneer de verbinding is verbroken. Headset aansluiten op pc

#### Headsetbediening, indicatielampjes en gesproken meldingen

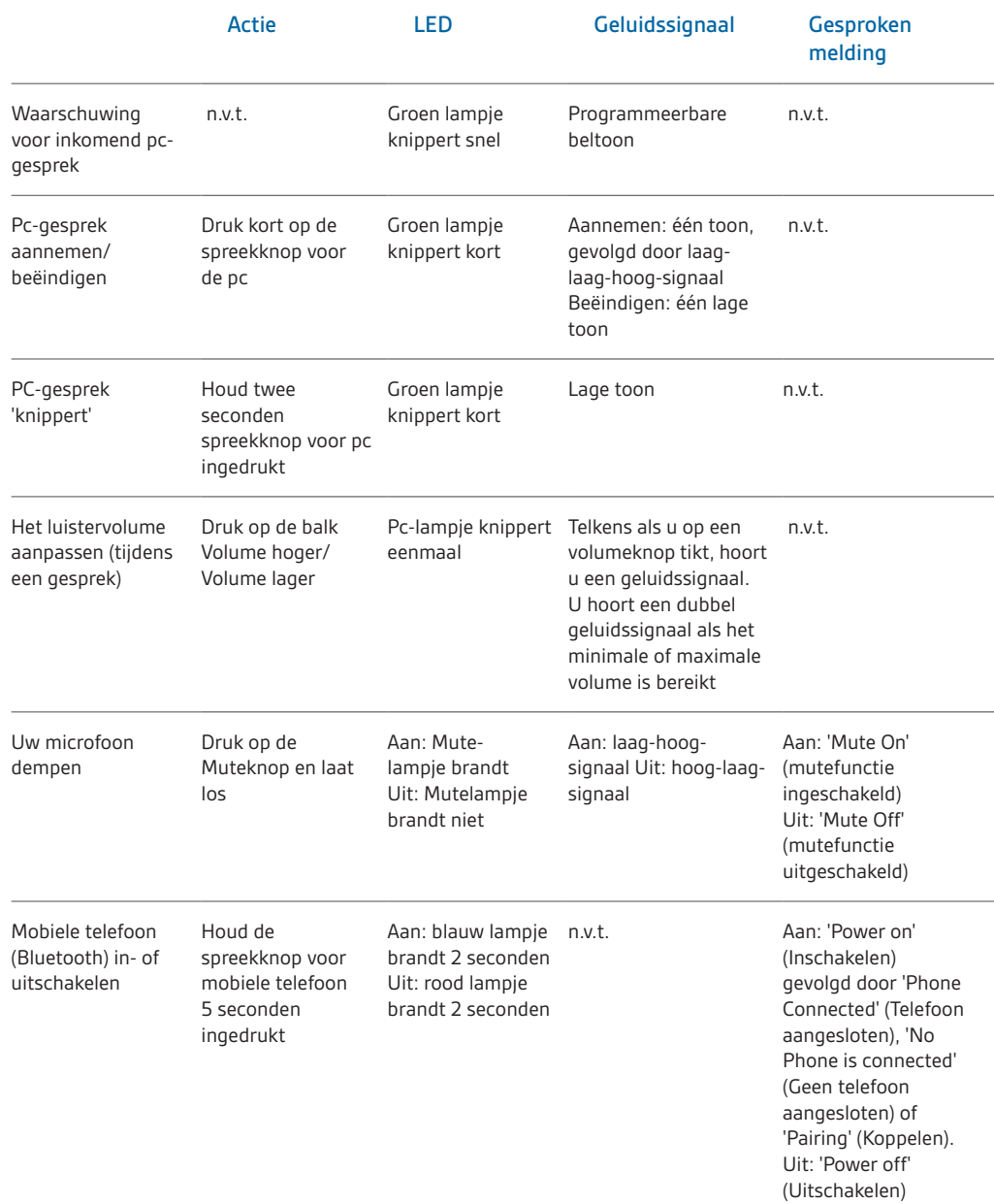

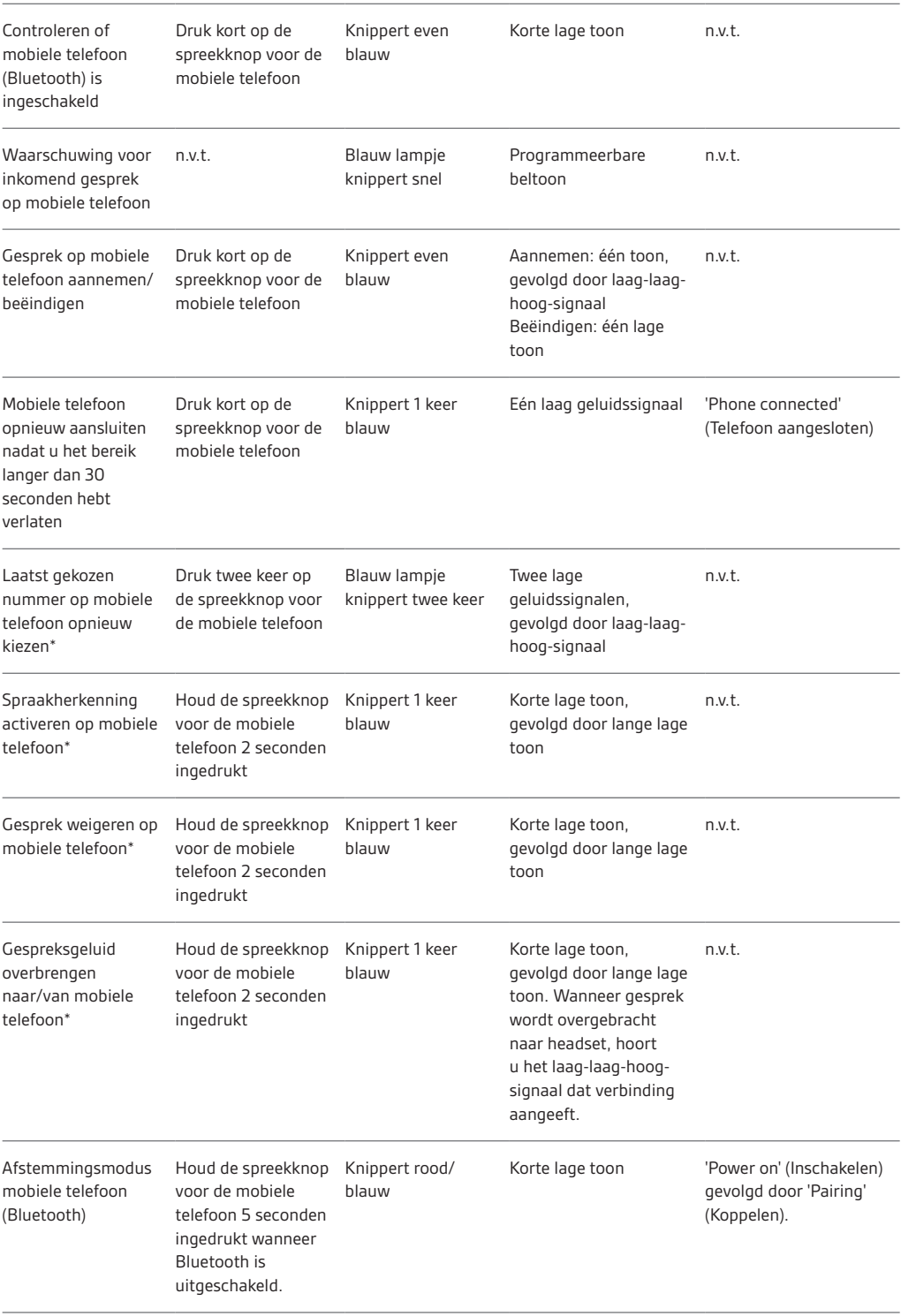

\* Alleen beschikbaar op mobiele telefoons die deze functie ondersteunen.

U moet optionele Plantronics Spokes-software downloaden om toegang te kunnen krijgen tot het Plantronics-configuratiescherm. Installeer de Plantronics Spokes-software door naar plantronics.com/software te gaan en op de downloadknop te klikken.

# Optionele Plantronics Spokes-software

### Plantronics-configuratiescherm

U kunt de gebruikersvoorkeuren en apparaatinstellingen die de werking van uw headset beïnvloeden, wijzigen in het Plantronics-configuratiescherm.

Voor toegang tot het Plantronics-configuratiescherm laadt u de Plantronics Spokes-software door naar

plantronics.com/software te gaan en op de knop Downloaden te klikken.

Om dit programma te starten klikt u op Start > Programma's > Plantronics en opent u het Plantronics-configuratiescherm.

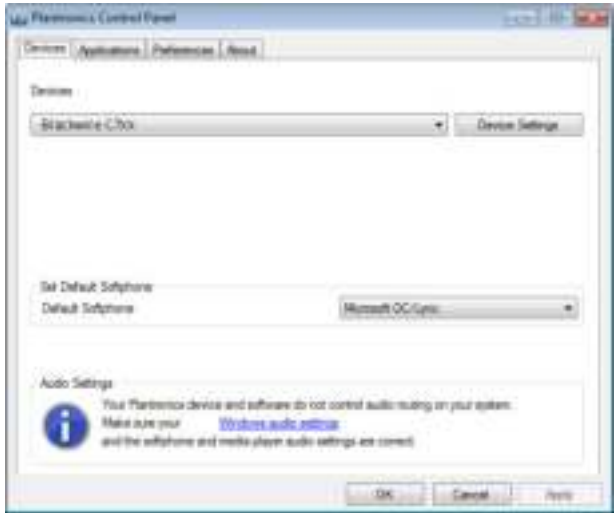

#### **Apparaatinstellingen**

Selecteer uw Blackwire C7xx in het vervolgkeuzemenu en selecteer vervolgens Apparaatinstellingen om instellingen voor uw headsetsysteem te configureren.

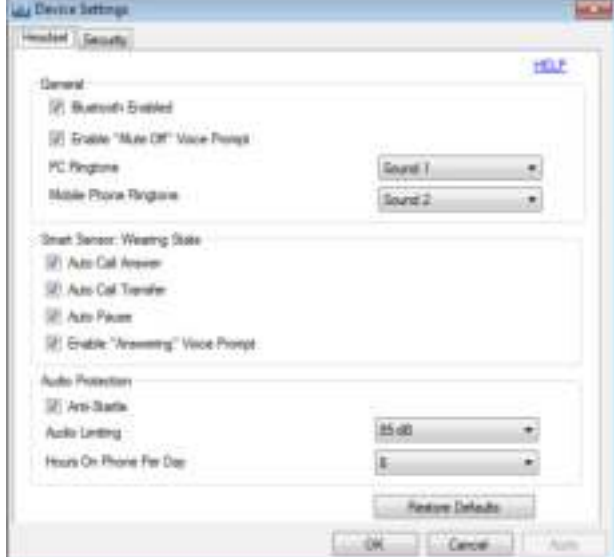

#### **Tabblad Toepassingen**

Hier vindt u de status van de Plantronics-ondersteuning voor verschillende toepassingen, zoals softphones en mediaspelers.

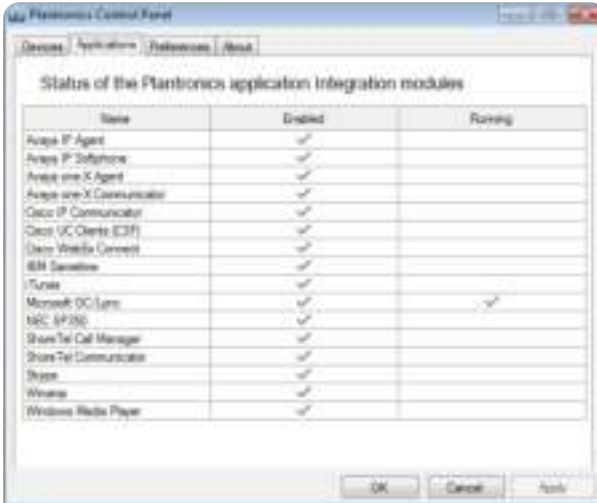

#### **Tabblad Voorkeuren**

Hier kunt u de voorkeursinstellingen voor de mediaspeler en andere algemene instellingen wijzigen.

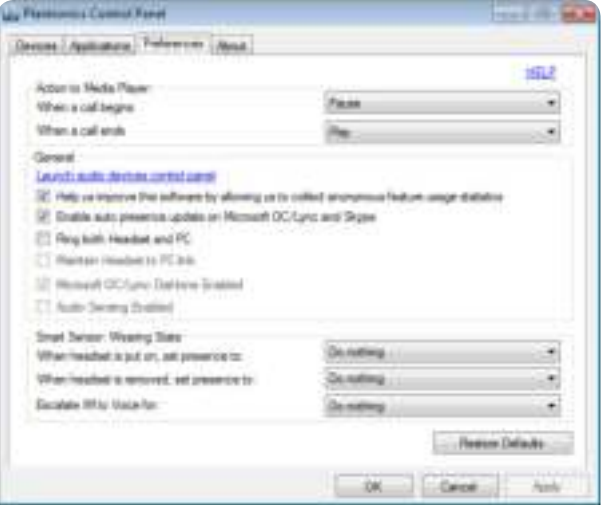

#### **Tabblad Info**

Hier krijgt u online toegang tot de gebruikershandleiding en ondersteuning, en wordt de systeeminformatie van uw headset weergegeven.

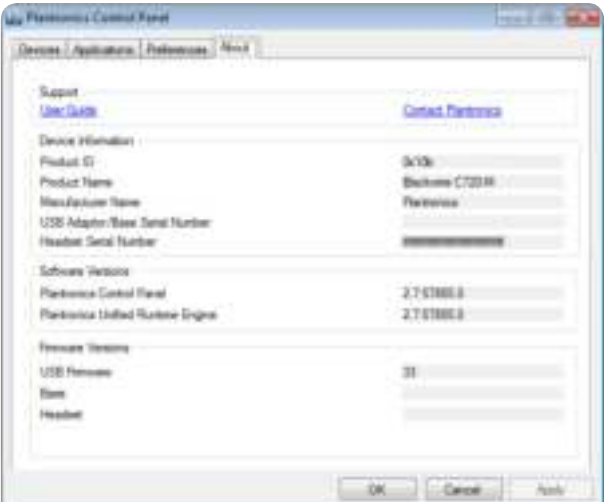

#### Plantronics Update Manager

**Check for Updates Automatically** (Automatisch controleren op updates)

Wanneer u dit selectievakje inschakelt, wordt een automatische periodieke controle op beschikbare software-updates ingeschakeld.

#### **Check for Updates Now (Nu controleren op updates)**

U kunt op elk gewenst moment controleren op updates door in Update Manager op de knop Check For Updates Now (Nu controleren op updates) te klikken. Klik in het menu Start achtereenvolgens op Programma's, Plantronics en Plantronics Update Manager.

#### **Install Checked Updates (Geselecteerde updates installeren)**

Na een AUTOMATISCHE of HANDMATIGE CONTROLE op updates worden in dit veld eventuele beschikbare software-updates vermeld. Wanneer u dan op GESELECTEERDE UPDATES INSTALLEREN klikt, wordt de installatie hiervan gestart.

# Nuttige tips

### Kledingclip

Bevestig de clip op borsthoogte aan uw kleding. Wanneer u met de pc werkt, verlicht de kledingclip het gewicht van de regelmodule in het snoer voor extra comfort. Wanneer u de mobiele telefoon niet met de pc gebruikt, houdt de clip de regelmodule in het snoer op zijn plaats.

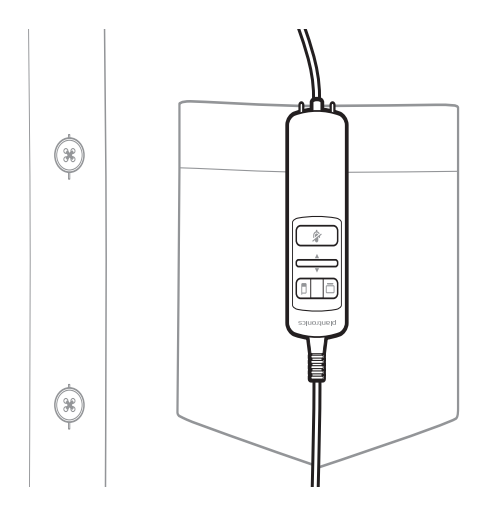

# Problemen oplossen

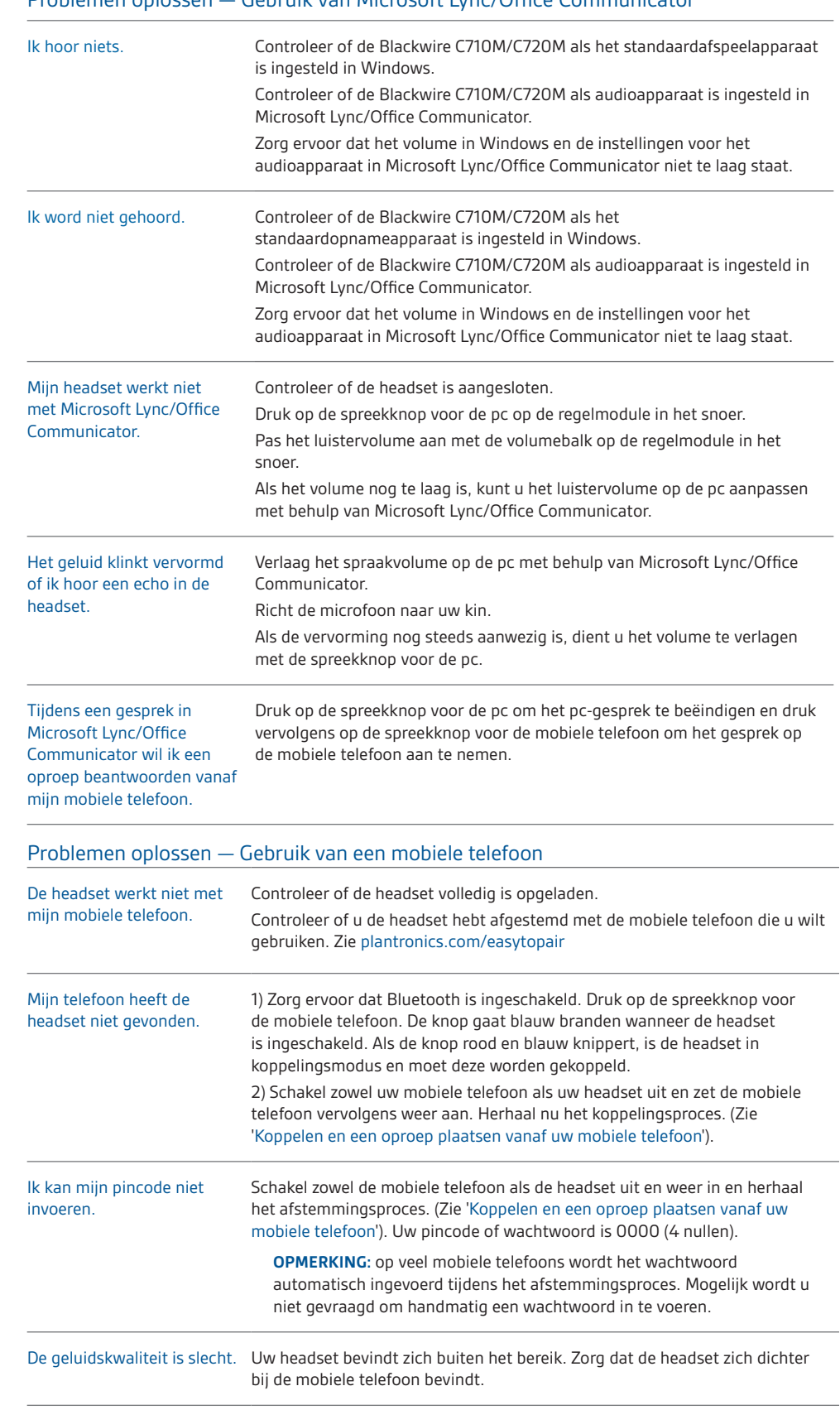

### Problemen oplossen — Gebruik van Microsoft Lync/Office Communicator

### **HULP NODIG?**

#### **plantronics.com/support.**

#### **Plantronics, Inc.** 345 Encinal Street

Santa Cruz, CA 95060 Verenigde Staten

plantronics.

© 2013 Plantronics, Inc. Alle rechten voorbehouden. Plantronics, Blackwire, C710M, Spokes en Smart Sensor zijn handelsmork orperede handelsmerken van Plantronics,<br>Inc. Microsoft, Internet Explorer, Lync, Windows, Windows V 200194-18 (04.13)